#### **Для версии программного обеспечения v1.4 и FS1.4**

# **Программирование контроллеров Суперматик–F и Суперматик–FS**

**(модификации SM-16, SM-8, SM-5)**

#### **1. ОБЩИЕ ПОЛОЖЕНИЯ.**

1.1 Программирование осуществляется на двух уровнях: конфигурирование системы и задание параметров регенерации.

Конфигурирование, как правило, производится в ходе проведения пусконаладочных работ или после модернизации системы. При конфигурировании задается состав и технологическая схема установки. Программирование параметров регенерации используется в ходе оперативного управления для решения текущих технологических задач.

1.2 Программирование происходит последовательно, то есть параметры задаются в строго определенном порядке. За счет этого на всех этапах программирования исключено задание некорректного значения параметра.

1.3 Программирование устройства осуществляется с помощью трех многофункциональных кнопок. Основные и вспомогательные функции кнопок при программировании приведены в Таблице:

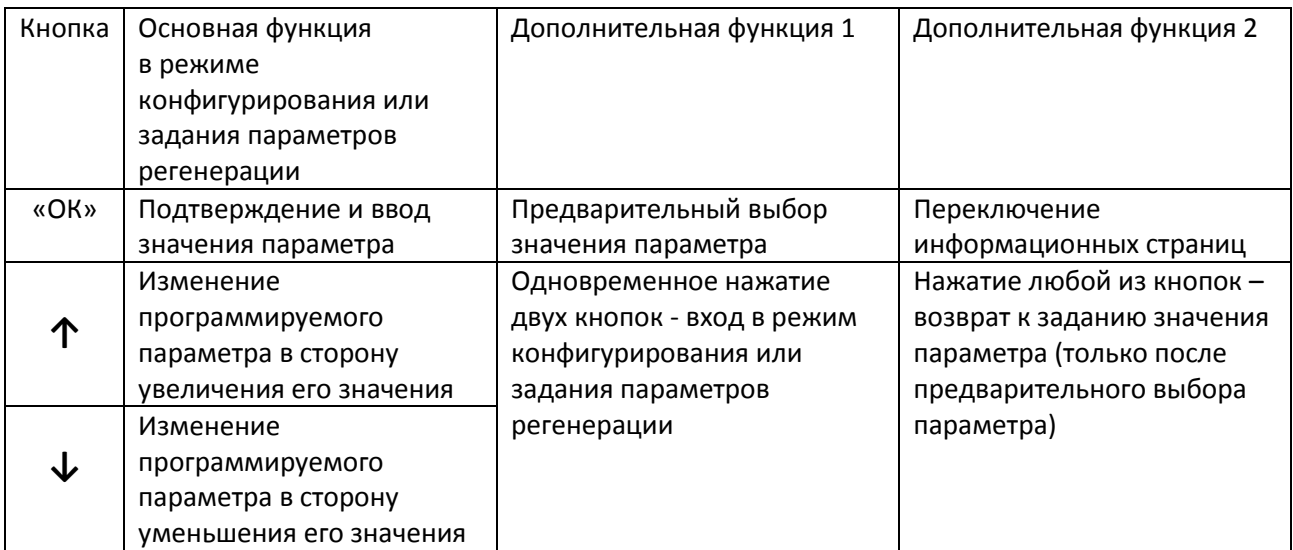

1.4 При конфигурировании и задании параметров регенерации значение параметра, которое может быть изменено, при отображении на дисплее мигает. В данном документе оно выделено **жирным** шрифтом.

1.5 Изменение значения параметра производится кнопками «**↑**» и «**↓**». При их нажатии значение параметра изменяется в сторону увеличения или уменьшения соответственно.

1.6 Выбор значения параметра производится кнопкой ОК, при первом нажатии на эту кнопку происходит предварительный выбор значения параметра, мигание на дисплее прекращается. При необходимости вернуться к изменению данного параметра следует нажать любую из кнопок «**↑**» и «**↓**». Для окончательного подтверждения параметра на кнопку ОК нажимают повторно, после этого значение параметра записываются в память контроллера, и происходит переход к заданию следующего параметра.

1.7 Если в режиме конфигурирования или задания параметров регенерации в течение примерно 10 секунд не нажата ни одна кнопка, то есть программирование по каким-то причинам прервано и не

завершено, происходит автоматический переход на главную страницу. В этом случае, измененные в ходе данной сессии значения параметров в память контроллера не записываются, актуальными остаются прежние значения.

# **2. РАБОТА С ПАРОЛЯМИ. РАЗБЛОКИРОВАНИЕ ИЗДЕЛИЯ.**

2.1. Контроллеры имеют защиту паролем и пробный период работы.

Для начала работы следует ввести пароль начала работы. С момента его ввода начнется отсчет пробного периода работы устройства. В течение пробного периода функционал устройства не ограничен, в полном объеме доступно конфигурирование и программирование параметров регенерации. Пробный период длится 30 суток, после его окончания функционал изделия ограничивается. По окончании пробного периода происходит блокирование устройства. Его конфигурирование и программирование параметров регенерации становится недоступно. Регенерация фильтров в автоматическом режиме не происходит. Так же регенерация не может быть запущена в ручную.

Для окончания пробного периода или разблокировки изделия, и переходу к неограниченной работе следует использовать пароль разблокировки. Пароль разблокировки может быть использован в начале работы, в любой момент пробного периода или после его окончания (на заблокированном изделии). После ввода пароля разблокировки все ограничения в работе устройства снимаются, пароль больше не запрашивается.

Примечание. В течение пробного периода каждое выключение и последующее включение электрического питания устройства уменьшают длительность оставшейся части пробного периода на одни сутки.

2.2. При включении электропитания на дисплей выводится начальная информационная страница сначала на английском, а потом на русском языке. На этой странице указана версия программного обеспечения контроллера и порядковый номер изделия:

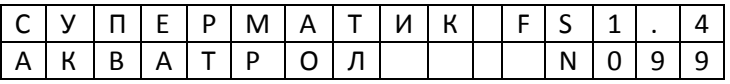

FS1.4 – универсальный контроллер для процессов фильтрации и умягчения, версия программного обеспечения 1.4

N099 – порядковый номер изделия

2.3. После заглавной страницы на дисплей выводится запрос пароля для начала работы:

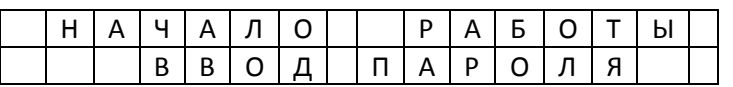

Для продолжения нужно нажать кнопку «ОК».

На дисплей выводится страница для ввода пароля начала работы:

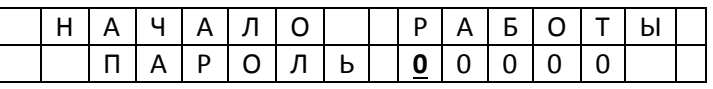

Первая цифра мигает. Кнопками «**↑**» и «**↓**» ввести необходимую цифру. Для подтверждения ее значения и перехода к следующему разряду нажать кнопку «ОК». Поразрядно ввести все цифры пароля. После ввода последней цифры мигание прекращается. Убедиться, что введено верное значения пароля, и подтвердить его ввод, нажав на кнопку «ОК».

Паролем начала работы является порядковый номер изделия. Например, значение пароля для изделия №099 - 00099. Пароль начала работы служит исключительно для начала отсчета пробного периода работы.

При вводе ошибочного значения пароля произойдет возврат к вводу первой цифры пароля.

2.4. После ввода пароля начала работы на дисплей выводится сообщение:

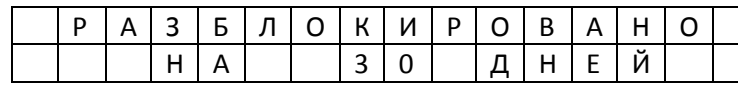

Затем выводится страница текущей конфигурации п 3.2.

2.5. В течение пробного периода при входе в режим конфигурирования или программирования параметров регенерации выводится страница предупреждения об остатке дней пробного периода и запроса пароля вида:

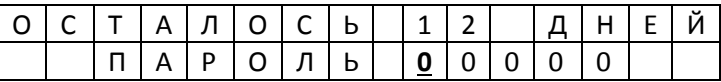

12 – осталось дней до окончания пробного периода работы.

Первая цифра пароля мигает. Кнопками «**↑**» и «**↓**» ввести необходимую первую цифру пароля и далее все цифры поразрядно.

Если в течение примерно 5 секунд ввод пароля не начат, или введено ошибочное значение пароля, происходит переход к конфигурированию или установке параметров регенерации.

2.6. По истечении пробного периода при входе в режим конфигурирования или программирования параметров регенерации выводится страница предупреждения о блокировке и запроса пароля вида:

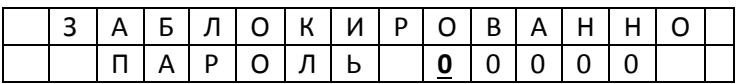

Первая цифра пароля мигает. Кнопками «**↑**» и «**↓**» ввести необходимую первую цифру пароля и далее все цифры поразрядно. Вход в режим конфигурирования или установки параметров регенерации возможен только после ввода пароля.

*2.7. Дополнительно. Если при работе изделия требуется ограничить несанкционированный доступ к изменению конфигурации и параметров регенерации, может быть использован пароль администратора. Для этого разблокировка изделия не производится, а доступ к изменению параметров производится через пароль администратора, который позволяет разблокировать изделие однократно до выключения питания. То есть для ограничения последующего доступа к изменению параметров надо выключить устройство. При последующем включении доступ к конфигурированию и изменению параметров регенерации будет заблокирован.* 

#### **3. КОНФИГУРИРОВАНИЕ.**

3.1. При конфигурировании производится задание следующих параметров:

- текущего времени
- типа технологической схемы
- количества фильтров в установке
- цены импульса водосчетчика
- включение и отключение функции отложенной регенерации

3.2. Вход в режим конфигурирования. После подачи электропитания питания на дисплей последовательно выводятся две информационных страницы – на английском и русском языке п.2.2. После этого выводится страница текущей конфигурации вида:

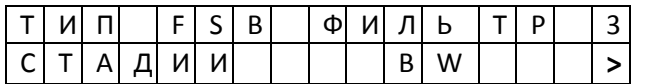

FSB – условное обозначение типа технологической схемы

3 – количество фильтров в установке

BW – стадии регенерации для выбранной технологической схемы (обратная промывка)

**˃** - функция отложенной регенерации включена.

Для входа в режим конфигурирования нужно во время индикации страницы текущей конфигурации одновременно нажать и удерживать кнопки «**↑**» и «**↓**» примерно в течение 5 секунд. После этого произойдет вход в режим конфигурирования системы.

3.3. После входа в режим конфигурирования на дисплее отображается страница задания текущего времени:

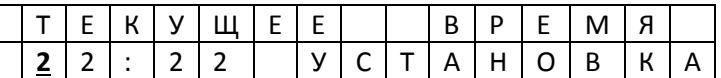

Значение первой цифры времени мигает.

Задать требуемое значение первой цифры кнопками «**↑**» и «**↓**». Для выбора установленного значения и перехода к следующему разряду нажать кнопку «ОК». Аналогично задать поразрядно требуемое значение текущего времени. Подтвердить значение текущего времени нажатием кнопки ОК, или возвратиться к установке текущего времени, нажав любую из кнопок «**↑**» или «**↓**».

После подтверждения произойдет запись установленного значения в часы реального времени и переход к заданию типа технологической схемы и количества фильтров в установке.

3.4. Задание типа технологической схемы и количества фильтров в установке.

Страница задания типа технологической схемы и количества фильтров:

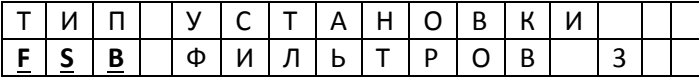

**FSB** – условное обозначение типа технологической схемы, мигает. Возможные значения:

для осадочных фильтров - FSB, FBR, FBS, FSS, FAS

для фильтров умягчителей - S4F, S4C ( только для контроллеров с индексом FS, см. Приложение 1)

3 – количество фильтров в установке (возможные значения – то 1 до 15, зависит от типа контроллера и выбранной технологической схемы). Задать требуемый тип схемы кнопками «**↑**» и «**↓**», выбрать тип схемы, нажав кнопку «ОК». Задать количество фильтров (число фильтров мигает) кнопками «**↑**» и «**↓**». Выбрать количество фильтров, нажав кнопку «ОК». Подтвердить тип схемы и количество фильтров кнопкой «ОК» или возвратиться назад к установке типа схемы и количества фильтров, нажав любую из кнопок «**↑**» или «**↓**».

После подтверждения типа схемы и количества фильтров произойдет переход к заданию цены импульса водосетчика.

3.5. Задание цены импульса водосчетчика.

Страница задания цены импульса водосчетчика:

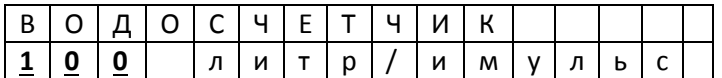

**100** - цена импульса водосчетчика, мигает (возможные значения 1, 10, 100).

Задать требуемое значение цены импульса водосчетчика кнопками «**↑**» и «**↓**», выбрать значение, нажав кнопку «ОК». Подтвердить выбранное значение цены импульса кнопкой «ОК» или возвратиться к заданию цены импульса водосчетчика, нажав любую из кнопок «**↑**» или «**↓**».

После подтверждения цены импульса водочетчика произойдет переход к заданию функции отложенной регенерации.

3.6. Задание функции отложенной регенерации.

Описание функции отложенной регенерации - Быстрый старт п.3.6.

Страница задания функции отложенной регенерации.

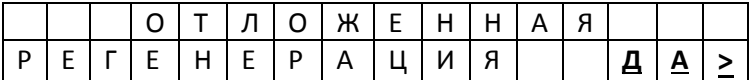

**ДА˃**/**НЕТ** – отложенная регенерации соответственно включена/выключена, мигает.

Включить или выключить отложенную регенерацию кнопками «**↑**» и «**↓**», выбрать значение, нажав кнопку «ОК». Подтвердить выбор кнопкой «ОК» или возвратиться к заданию, нажав любую из кнопок «**↑**» или «**↓**».

После подтверждения функции отложенной регенерации конфигурирование будет завершено и произойдет переход на главную страницу.

# **4. ЗАДАНИЕ ПАРАМЕТРОВ РЕГЕНЕРАЦИИ.**

4.1. При программировании параметров регенерации задаются источник сигнала регенерации и продолжительность стадий регенерации. Так же может быть введена задержка начала регенерации следующего фильтра в установке.

Могут быть заданы следующие источники запуска регенерации:

- по времени,
- объему пропущенной воды,
- по времени и объему пропущенной воды
- внешним сигналом

При выборе регенерации «по времени» задается время начала регенерации в привязке к реальному времени (с шагом 10 минут) и период регенерации (каждые 8, 12, 24, 48 часов; и далее от 3 суток до 30 суток с шагом 1 сутки).

При выборе «по объему пропущенной воды» задается объем воды в диапазоне 1-99999 м<sup>3</sup> с шагом 1 м<sup>3</sup>.

При выборе регенерации «по времени и объему пропущенной воды» параметры задаются, как указано выше. В этом случае регенерация наступит по тому параметру, заданное значение которого будет достигнуто первым.

Продолжительность каждой стадии регенерации в установках на основе осадочных фильтров задается в диапазоне 4-30 минут с шагом 1 минута.

Продолжительность стадии регенерации в установках умягчения задается с шагом 1 минута в следующих пределах:

- обратная промывка (BW) 4-30 минут
- забор соли (BR) 4-99 минут
- прямая промывка (R) 4-99 минут .

Задержка (запрет) между регенерацией фильтров в установке может быть установлена в пределах от 1 до 24 часов с шагом один час.

4.2. Вход в режим задания параметров регенерации происходит только с главной страницы.

Вид главной страницы:

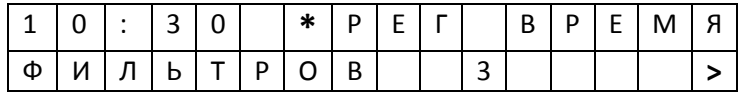

10:30 – часы текущего времени

**\* -** индикация расхода воды, мигает соответственно импульсам с водосчетчика

РЕГ ВРЕМЯ - выбран источник сигнала регенерации по времени

3 – количество фильтров в установке

**˃** - функция отложенной регенерации включена.

Для входа в режим задания параметров регенрации необходимо одновременно нажать и удерживать кнопки «**↑**» и «**↓**» примерно в течение 5 секунд. После этого произойдет вход в режим задания параметров регенерации на страницу задания источника запуска регенерации.

4.3. Задание источника запуска регенерации.

Страница задания источника регенерации:

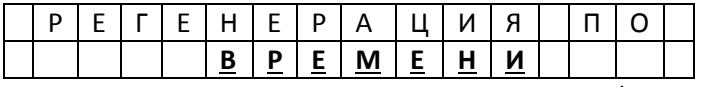

**ВРЕМЕНИ** – источник сигнала регенерации, мигает (возможные значения - ВРЕМЕНИ, ОБЪЕМУ, ВНЕШНЕМУ СИГНАЛУ, ВРЕМЕНИ+ОБЪЕМУ).

Задать требуемый источник сигнала регенерации кнопками «**↑**» и «**↓**» выбрать источник, нажав кнопку «ОК». Подтвердить выбранный источник кнопкой «ОК», или возвратиться к заданию источника регенерации нажав любую из кнопок «**↑**» или «**↓**».

После подтверждения произойдет переход к программированию следующего параметра. В случае выбора по «ВРЕМЕНИ» - к заданию времени регенерации п.4.4. В случае выбора по «ОББЪЕМУ» - к заданию объема п.4.6 В случае выбора по «ВНЕШНЕМУ СИГНАЛУ» - к заданию длительности стадий регенерации п.4.7 В случае выбора по «ВРЕМЕНИ+ОБЪЕМУ» к заданию времени регенерации п.4.4, и за тем к заданию объема п.4.6.

4.4. Задание времени запуска регенерации (только, если задан источник регенерации по ВРЕМЕНИ или ВРЕМЕНИ+ОБЪЕМУ).

Страница задания времени регенерации:

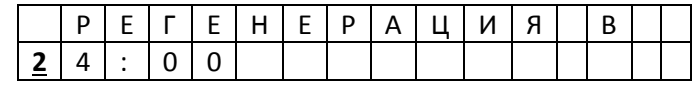

**2**4:00 – значение первого разряда мигает.

Задать требуемое значение первой цифры кнопками «**↑**» и «**↓**». Для перехода к следующему разряду нажать ОК. Аналогично задать поразрядно требуемое значение времени регенерации. Подтвердить значение времени регенерации кнопкой ОК, или возвратиться к установке времени регенерации, нажав любую из кнопок «**↑**» или «**↓**».

Внимание. Задание времени регенерации производится с шагом 10 минут. То есть, установка значения единиц минут недоступна.

После подтверждения произойдет переход к установке периода регенерации.

4.5. Задание периода регенерации (только, если задан источник регенерации по ВРЕМЕНИ или ВРЕМЕНИ+ОБЪЕМУ).

Страница задания периода регенерации:

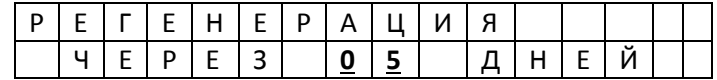

**05** – значение периода регенерации мигает.

Задать требуемое значение периода регенерации кнопками «**↑**» или «**↓**». Выбрать значение периода регенерации, нажав кнопку ОК. Подтвердить выбранное значение кнопкой ОК или возвратиться к установке периода регенерации, нажав любую из кнопок «**↑**» или «**↓**».

После подтверждения произойдет переход к установке длительности стадий регенерации п. 4.7, или к заданию объема пропущенной воды п. 4.6 (если задан источник регенерации ВРЕМЕНИ+ОБЪЕМУ).

4.6. Задание объема прошедшей воды (только, если задан источник регенерации ПО ОБЪЕМУ или ВРЕМЕНИ+ОБЪЕМУ).

Страница задания объема прошедшей воды:

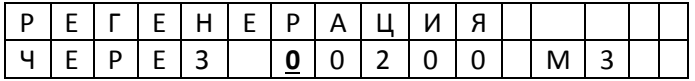

**0**0200 - значение первого разряда мигает.

Задать требуемое значение первой цифры кнопками «**↑**» или «**↓**». Для выбора значения и перехода к следующему разряду нажать ОК. Аналогично задать поразрядно требуемое значение объема. Подтвердить значение объема нажатием кнопки ОК, или возвратиться к установке объема, нажав любую из кнопок «**↑**» или «**↓**».

После подтверждения произойдет переход к заданию длительности стадий регенерации п. 4.7.

4.7. Задание длительности стадий регенерации.

Количество стадий регенерации определяется типом выбранной технологической схемы. Задание длительности стадий регенерации производится аналогичным образом последовательно для каждой стадии.

Страница задания длительности стадий регенерации:

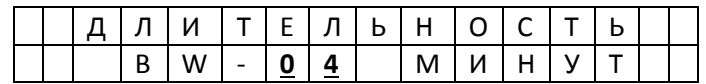

BW – условное обозначение стадии (обратная промывка).

**04** – значение длительности стадии мигает.

Задать требуемое значение длительности стадии кнопками «**↑**» или «**↓**». Выбрать значение длительности стадии, нажав кнопку ОК. Подтвердить выбранное значение кнопкой ОК или возвратиться к установке длительности, нажав из кнопок «**↑**» или «**↓**».

После подтверждения произойдет переход к установке длительности следующей стадии (если она предусмотрена выбранным типом технологической схемы). Длительность других стадий производится на соответствующих страницах аналогичным образом. После установки длительности всех предусмотренных стадий произойдет переход к заданию длительности задержки (запрета) между регенерацией фильтров установки.

4.8. Задание длительности задержки (запрета) между регенерацией фильтров установки. Страница задания длительности стадий регенерации:

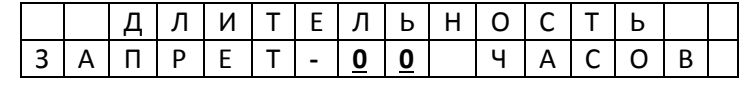

**00** – значение длительности запрета мигает.

Задать требуемое значение длительности запрета кнопками «**↑**» или «**↓**». Выбрать значение, нажав кнопку ОК. Подтвердить выбранное значение кнопкой ОК или возвратиться к установке длительности, нажав из кнопок «**↑**» или «**↓**». После подтверждения задание параметров регенерации будет завершено, вновь установленные значения параметров будут записаны в энергонезависимую память контроллера, и произойдет переход на главную страницу.

### **Сводная таблица программируемых параметров контроллеров Суперматик–F и Суперматик-FS**

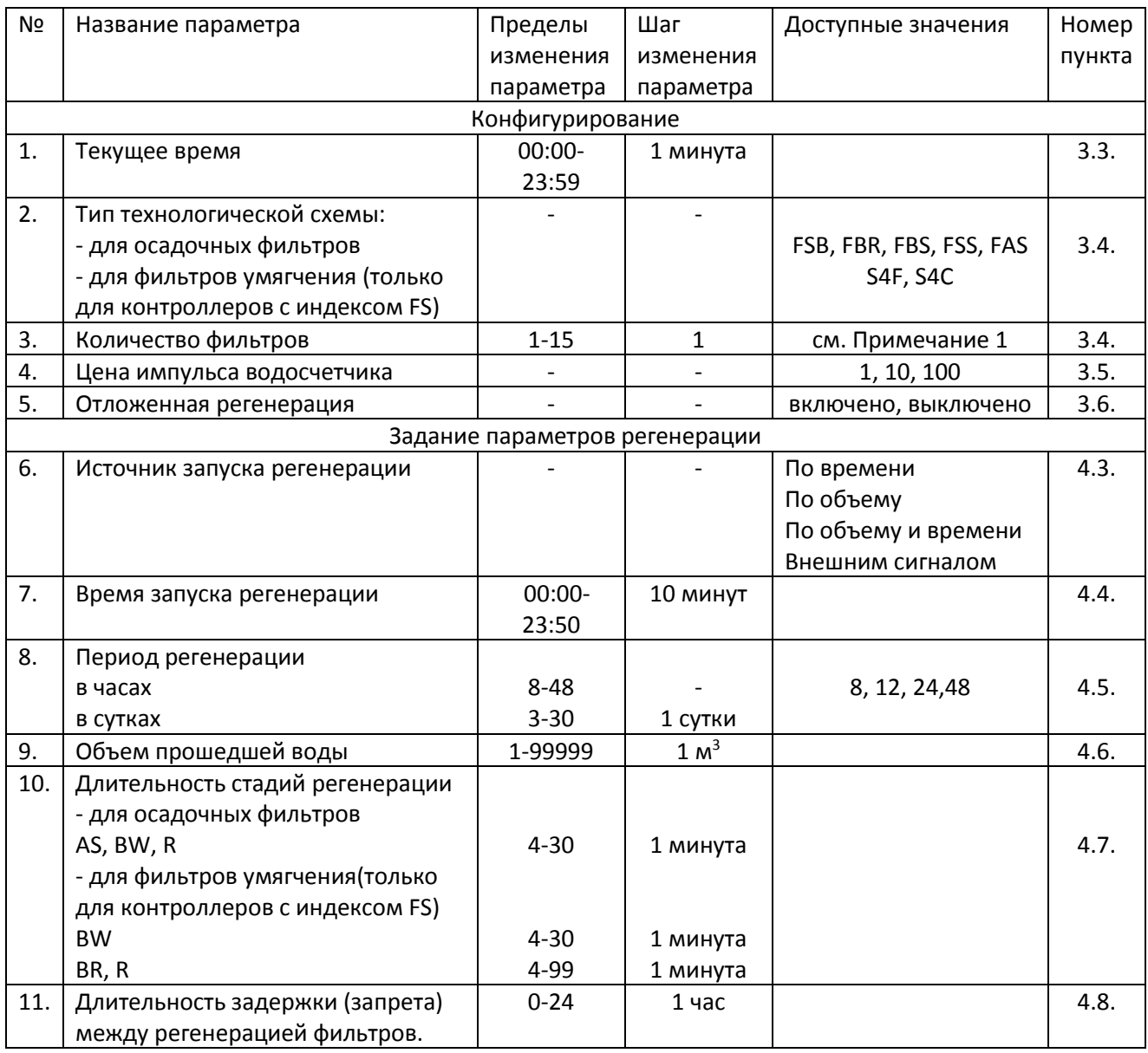

Примечание 1: Доступное количество фильтров зависит от выбранной технологической схемы, пределы корректных значений количества фильтров учитываются автоматически.